#### **Table of Contents**

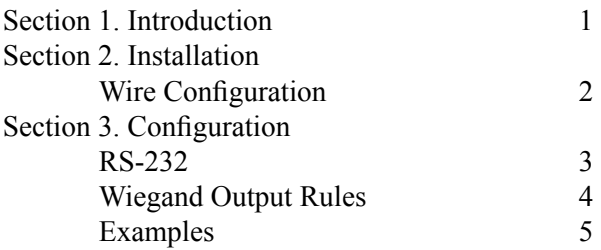

# **Section 1 INTRODUCTION**

The Omni heavy-duty slot reader can read a single track (1, 2, or 3) of magnetic stripe information, as well as bar codes. In addition, it has flexible configuration settings and data editing capabilities.

The Wiegand interface for the Omni fully complies with the standard established by the Security Industry Association, as defined in "Access Control Standard Protocol for the 26-BIT Wiegand Reader Interface"

22267890

The Wiegand output is: Site Code: 222 User Code: 2354 (67890 Mod 65536 = 2354)

Example 3:

The data on a bar code label is 1234. You set the preamble to be 0 and postamble to be 9AB8765.

The output data is: 012349AB8765

The Wiegand output is: Site Code: 012 User Code: 34987 (34 from the bar code label and 987 from the postamble. AB in the postamble are not numeric, and are therefore ignored.)

Example 4:

The data on a bar code label is IDT123000USER45678. Data editing functions are used to change the output data to: 12345678

The Wiegand output is: Site Code: 123 User Code: 45678

Note: The "source data" for each swipe should come only from a single track or bar code. If the magnetic card contains multiple track data, the un-used track(s) must be blocked with configuration settings.

Example 1:

The data on a bar code label (or a magnetic stripe card) is 12345678. The Wiegand unit is set to the factory default (No Preamble/Postamble, Data Editing is disabled).

The data for output is: 12345678

The Wiegand output is: Site Code: 123 User Code: 45678

Example 2:

The data on a bar code label is 67890. You set the preamble to be 222.

The data for output is:

# **Section 2 INSTALLATION**

The Wiegand specification does not identify a standard connector. The Wiegand version of the Omni reader comes with five stripeand-tined wires. The colors comply with the color codes defined in the Wiegand specification:

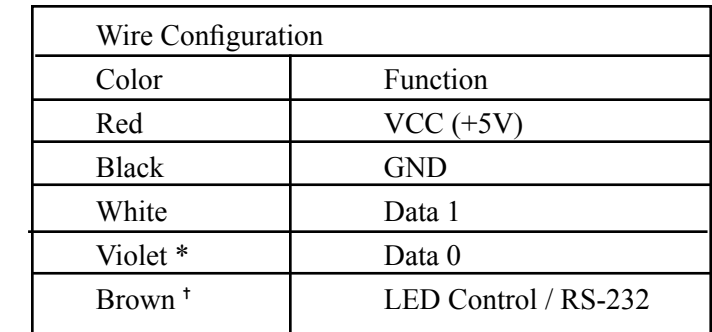

 \* From November 2006, the cable changed, Data 0 signal wire was green.

t LED control operates using a control voltage level:  $5$  Volts = Red  $0$  Volts = Green NO Connection = Red

### **Section 3 CONFIGURATION**

For users who need to read or output data in a custom format, ID TECH supplies an optional RS-232 configuration cable with 3 alligator clips and a 5 VDC power adaptor.

Configure the unit using the optional cable and follow these steps:

1. Plug the configuration cable's DB9S female connector into a serial port (such as COM1) on your PC.

2. Connect the three alligator clips of the configuration cable to the Wiegand unit. Connect the yellow cable wire to red wire, black cable wire to black wire, and green cable wire to brown wire.

3. Make sure the sets of wires and clips DO NOT TOUCH.

4. Plug the 5 VDC power adapter into an AC outlet, and plug the output from the 5 VDC power adaptor to the power jack on the DB9S connector. When power is applied, the unit should beep.

5. Run a serial communication program, such as HyperTerminal (HyperTerminal comes with Windows 95 or later versions) or Pro-Comm. Set the communication parameters to 9600 baud rate, 8 data bits, None parity, and 1 stop bit.

## **Wiegand Output Rules**

The Omni reader may be configured to suit your application. Configuration settings enable the reader to work with the host system. For instance, preambles and postambles can be added to scanned data prior to output. Please refer to the Omni User's Manual (keyboard/USB version) for full details on setting the Omni's configuration settings and data editing functions.

The Wiegand output format consists of a 3-digit "site code" and a 5-digit "user code." The unit will take the first eight numeric characters of the output data and ignore any character that is not a numeric character. The first three digits will be sent as the site code and the next five digits will be sent as the user code.

The site code can only be from 0 to 255. If the first three digits are greater then 255, then the modular 256 result will be used as the site code. For example, 356 will be changed to 100.

The user code can only be from 0 to 65535. If the next five digits are greater then 65535, then the modular 65536 result will be used as the user code. For example, 75536 will be changed to 10000.

If there are fewer than eight numeric characters in the output data, additional 0s (zeros) will be added to the beginning.

#### ID TECH

10721 Walker Street Cypress, California 90630 (714) 761-6368 www.idtechproducts.com

80028503-003 Rev. C R05/08

# OMNI<sup>™</sup> HEAVY-DUTY SLOT READER

Wiegand Interface Addendum

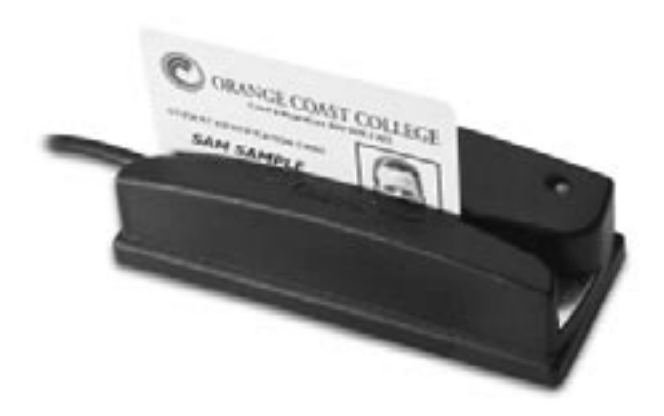

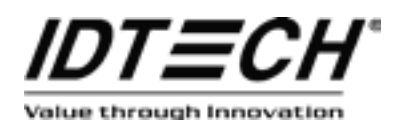